# Following the Money Trail

## GFS User Forum

March 29, 2006

*Presented by the Controller's Office* **Jeff Winkler, Student Financial Services Sue Schmitt, Business Operations**

# **Objectives**

■ To better understand the flow of graduate financial support through University systems

■ To demonstrate tools, reports, methods to assist in analyzing and reconciling graduate financial support-related expenses

# Agenda

### **I. Setting the Context**

- □ Overview of the Graduate Financial Support Process
- □ Types of Support
- $\Box$ Managing the Graduate Support Resources

## **II**. **Graduate Financial Support Process:**  *The Financial Perspective*

- □ Systems
- $\Box$ Timing
- $\Box$ Retroactive Changes or Corrections
- □ Unapplied Aid
- $\Box$ Suspense Transactions

## **III. Analyzing, Researching & Answering Questions…**

# Part I: Setting the Context

- Overview of the Graduate Financial Support Process
- Types of Support
- Managing the Graduate Support Resources

## Overview of the Process

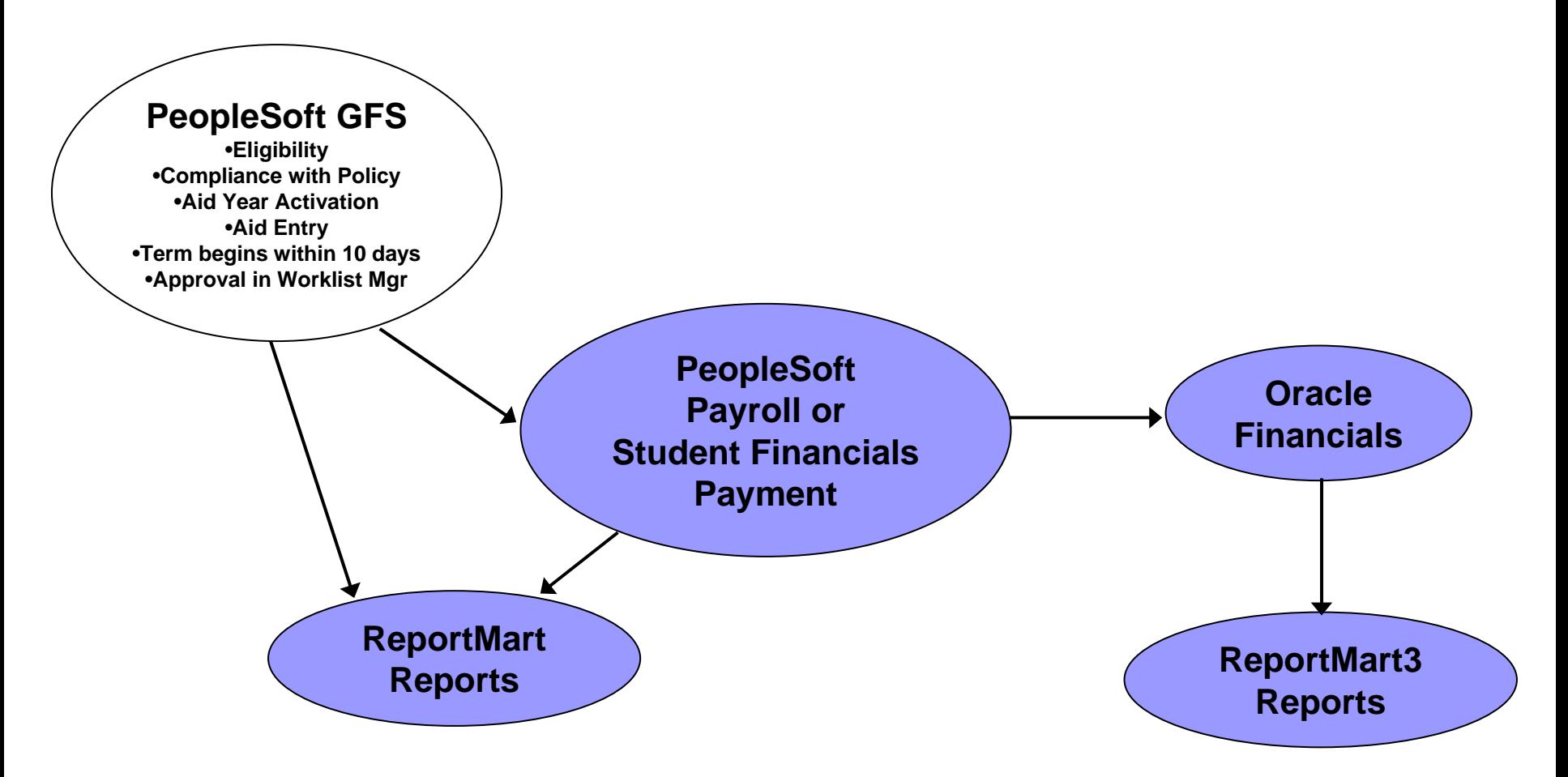

# Primary Types of Support in GFS

■ Assistantship (Grad/Post Doc) **□ Salary** □ Tuition Allowance (TAL)

- $\blacksquare$  Fellowship
	- □ Tuition

□ Quarterly Stipend

■ Includes Stipend, Standard Charges, ASSU, Health Insurance, Doc Fees, etc.

□ Monthly Stipends (PD/NM)

## Managing the Graduate Support Resources

- Were the right students paid the correct amounts?
	- □ Departmental authorization
	- University / School policies
- Was the support coded correctly? □ Appropriate account (PTA) □ Proper type of support (Expenditure Type)
- **Does it serve the needs of the student while** supporting faculty and departmental goals?

# Part II

## Graduate Financial Support Process: *The Financial Perspective*

## □ Systems

- $\Box$ Timing (interfaces, payments, reports, TAL)
- $\Box$ Retroactive Changes or Corrections
- □ Unapplied Aid
- **□ Suspense Transactions**

# What systems are involved?

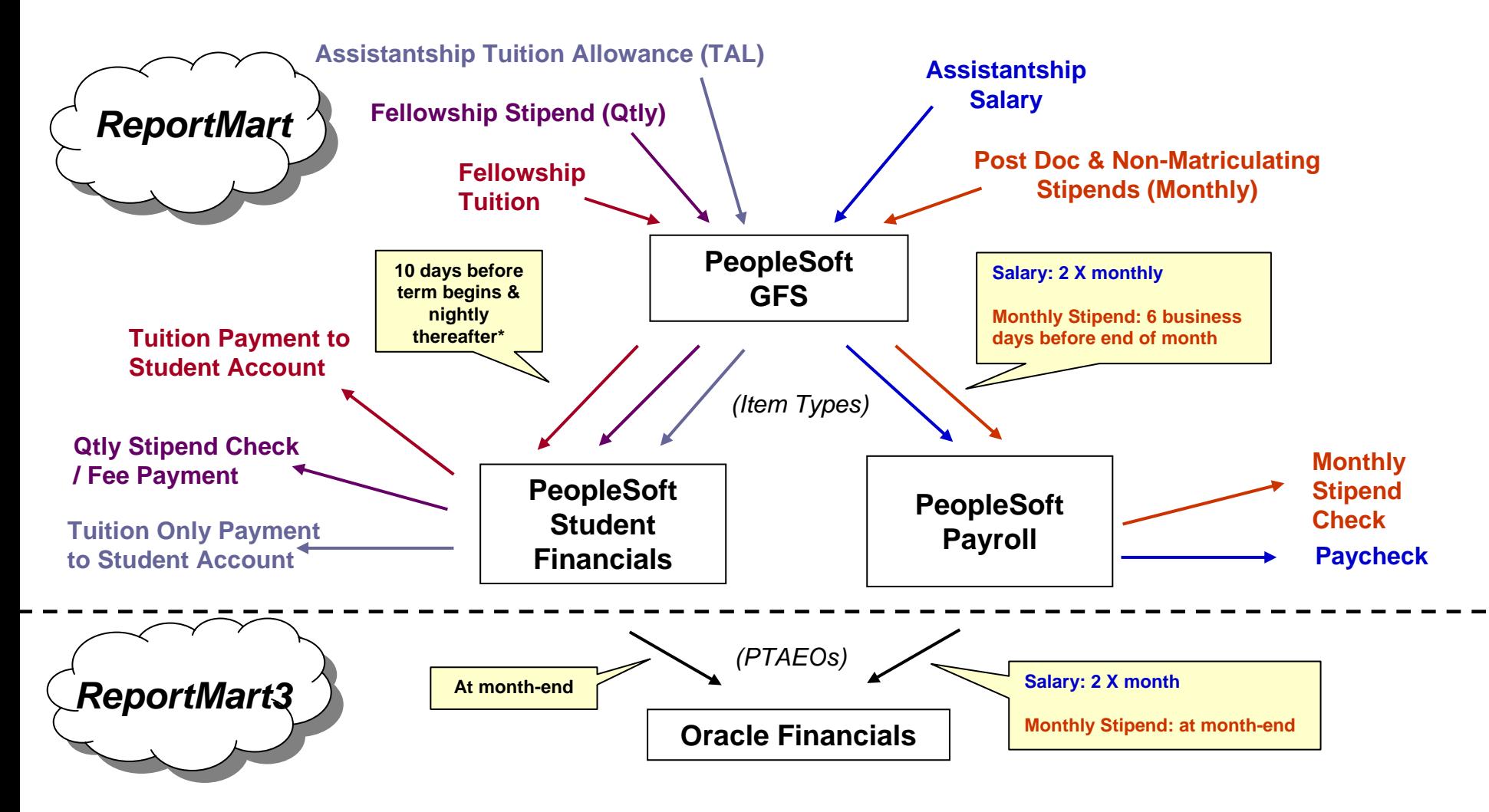

*\* Assuming all disbursement rules met*

## Summary: Graduate Support Payments

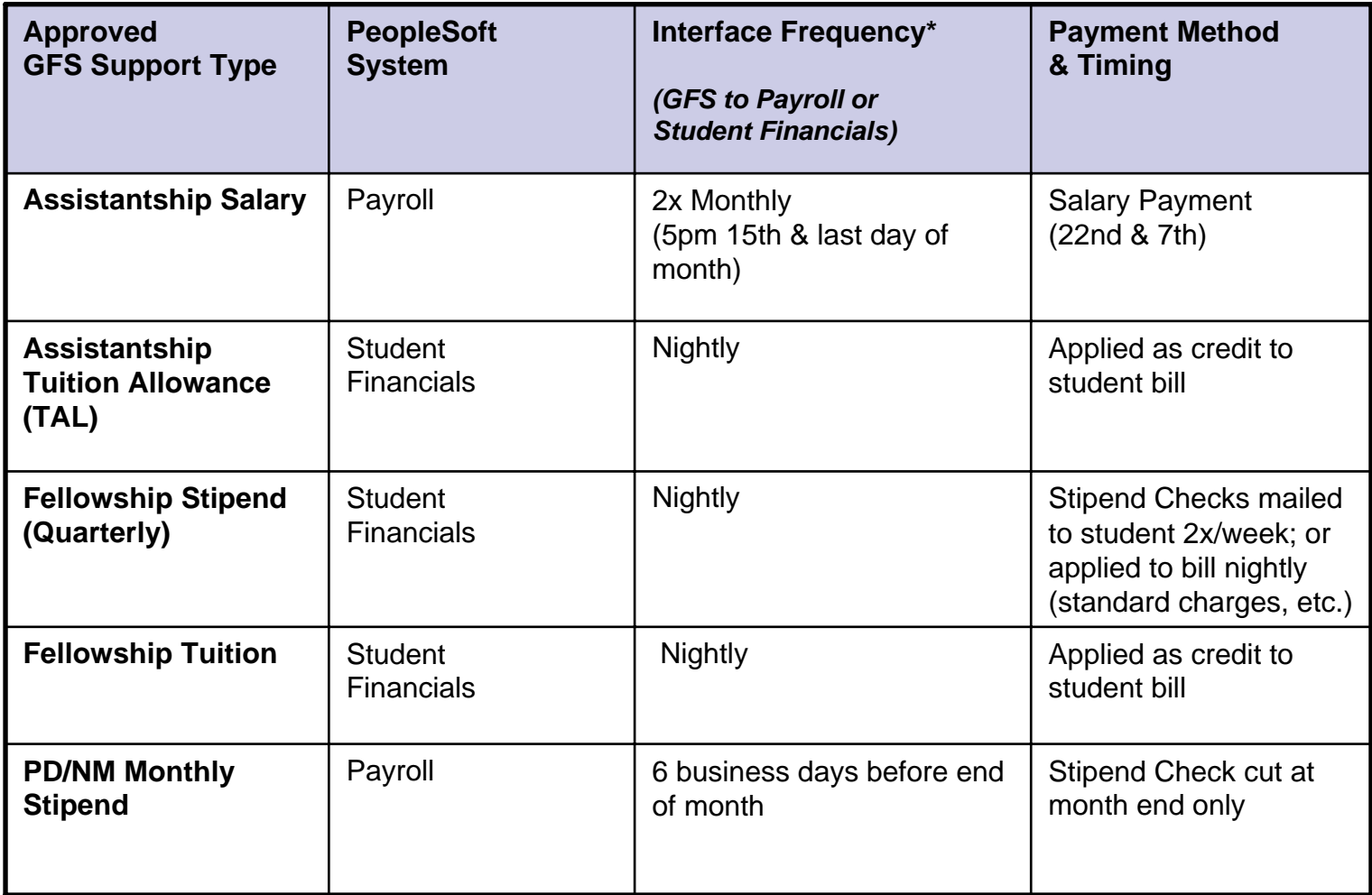

**\* GFS support does not "disburse", or interface, to the Student Financials system until 10 days before the term begins & student has enrolled. (e.g., Autumn Qtr support approved in GFS in August will be on September expenditure statements)**

## Reporting Updates: Timing between PeopleSoft & Oracle Financials

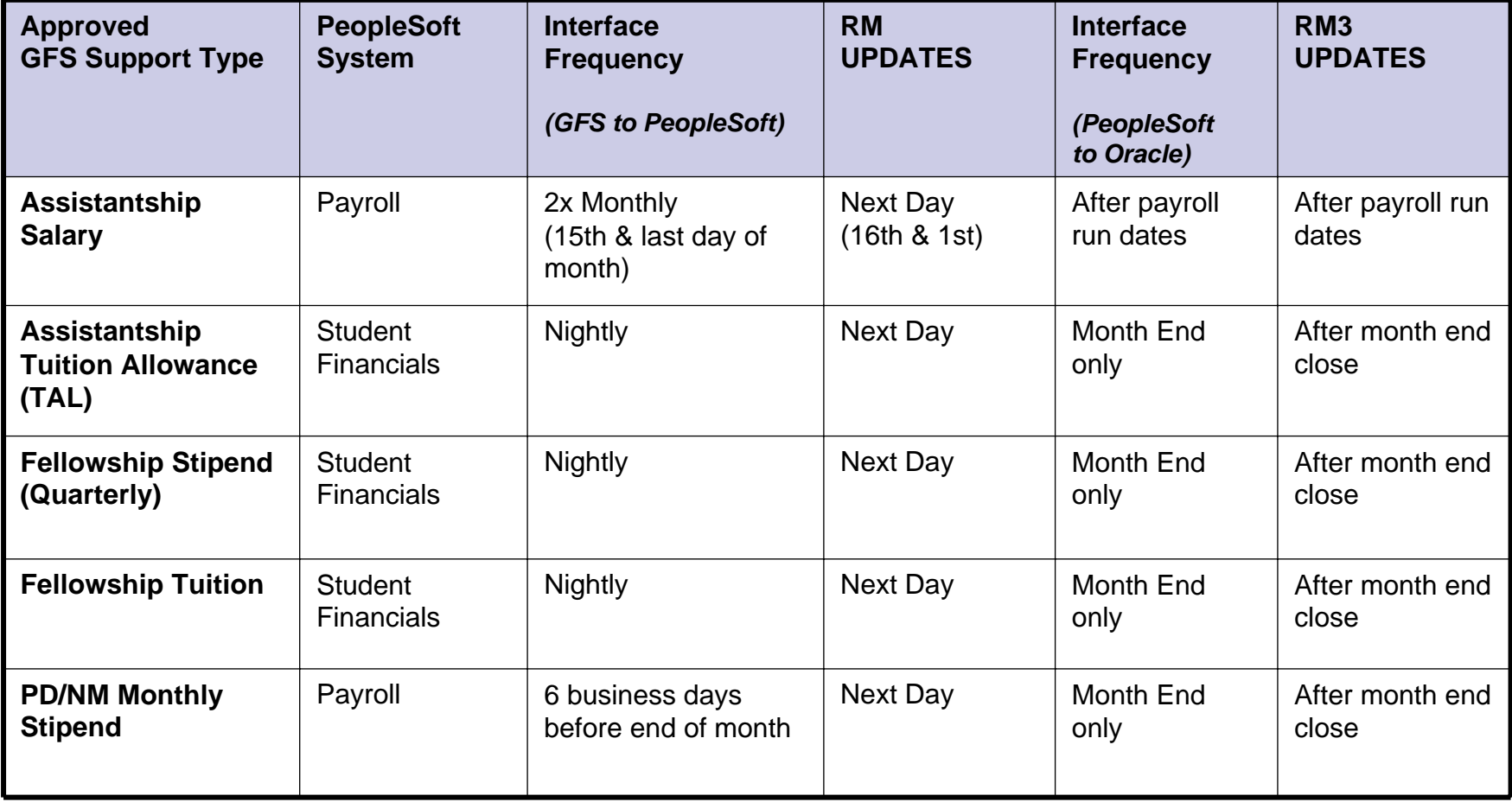

# Tuition Allowance (TAL)

TAL cannot be billed to sponsored projects until services have been provided

## *How does TAL appear?*

Current term TAL

 $\Box$  Initially and throughout the quarter, TAL posts as 51960 *Prepaid* Tuition Allowance

 $\Box$  In last month of term, it is reversed and reflected as 51975 Tuition Allowance

**Note:** *Prior term* **TAL posts directly to 51975 Tuition Allowance**

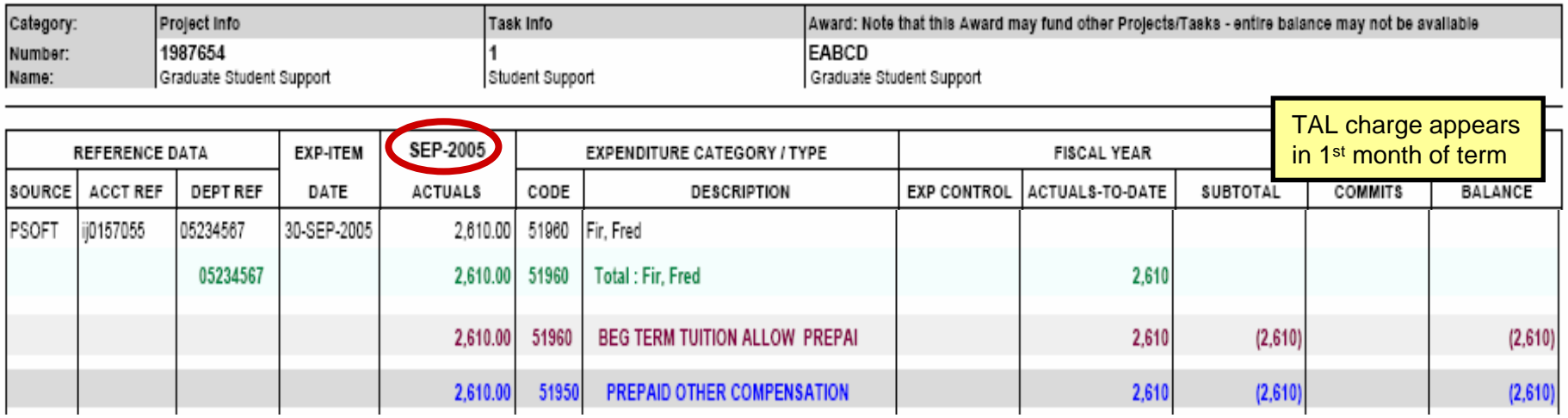

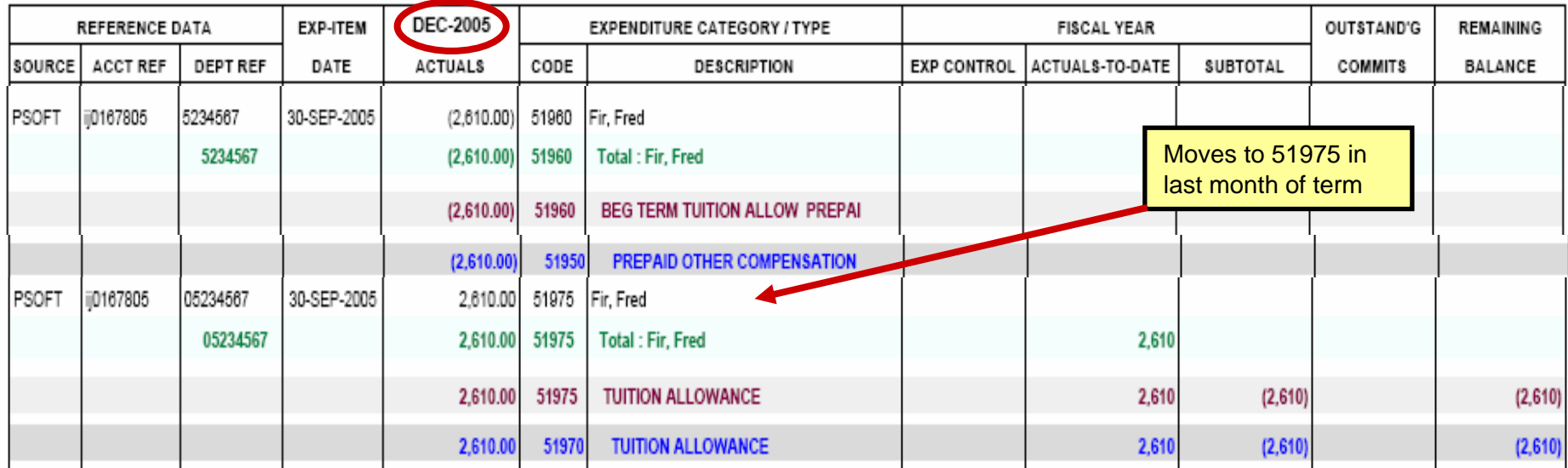

Retroactive Changes or Corrections: Student Financials System

Aid disbursed through PS Student Financials requires correction in *GFS only*

- Assistantship Tuition Allowance (TAL)
- Fellowship Tuition
- Fellowship Stipends (Qtrly)

## Retroactive Changes or Corrections: Payroll

Assistantship Salaries:

- Change to PTA: GFS correction *plus* Oracle LD adjustment **\***
- Increase dollar amount: GFS correction plus One-Time Pay form

PD/NM Monthly Stipends:

- Change to PTA: GFS correction *plus* an Oracle iJournal**\*\***
- Change to dollar amount: GFS correction plus HelpSU ticket

Change Salary to/from Stipend:

■ Contact Payroll via HelpSU ticket

**\*For pay periods prior to 3/31/05 use an Oracle iJournal**

**\*\*Prior to 9/1/04 require GFS correction only**

## Retroactive Changes & Corrections Summary

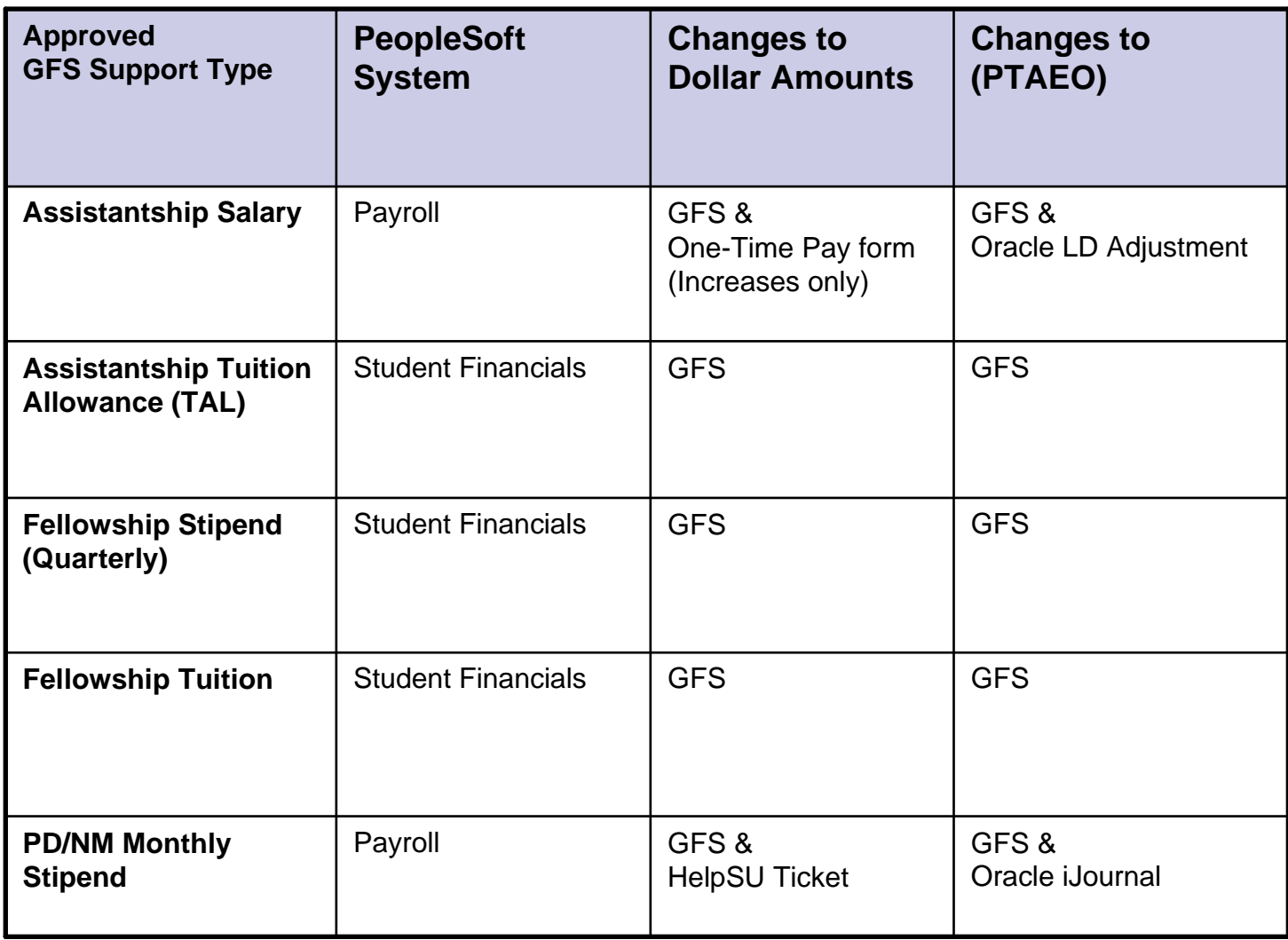

# Unapplied Aid

■ Unapplied Aid is a potential overpayment of aid

- □ Your PTA has been charged for the amount
- □ Credit on student's account
- □ Amount *cannot* be refunded to the student
- $\Box$ Amount *cannot* be used to pay other charges
- $\Box$  It must be corrected in a timely manner and according to policy
	- *If student was charged incorrect tuition/fees, contact SFS/Registrar*
	- *If student was charged correct tuition/fees, correct in GFS*

**Use the PS8 GFS Unapplied Aid Report in** ReportMart to identify unapplied aid

## Suspense Transactions ("Rejects")

### *Why do transactions reject in Oracle Financials?*

- $\Box$ Not within date range of PTA
- $\Box$ Item type open, but PTA closed
- $\Box$ PTA setup in Oracle not complete

### *Where do they go and who corrects them?*

### Payroll Transactions

- $\Box$ Department Org Suspense Account
- $\Box$ Corrected by Department

Student Financials Transactions

- $\Box$ Central Suspense Account
- $\Box$ Monitored monthly by Student Financial Services
- $\Box$ Corrected by Department & SFS

# Part III

Analyzing, Researching & Answering Questions…

□ How and what do I reconcile?

- What does graduate student aid look like on an expenditure report?
- □ How do I reconcile between GFS & Expenditure Reports?
- □ What ReportMart3 report should I use to analyze graduate student aid?
- □ What are other helpful reports?

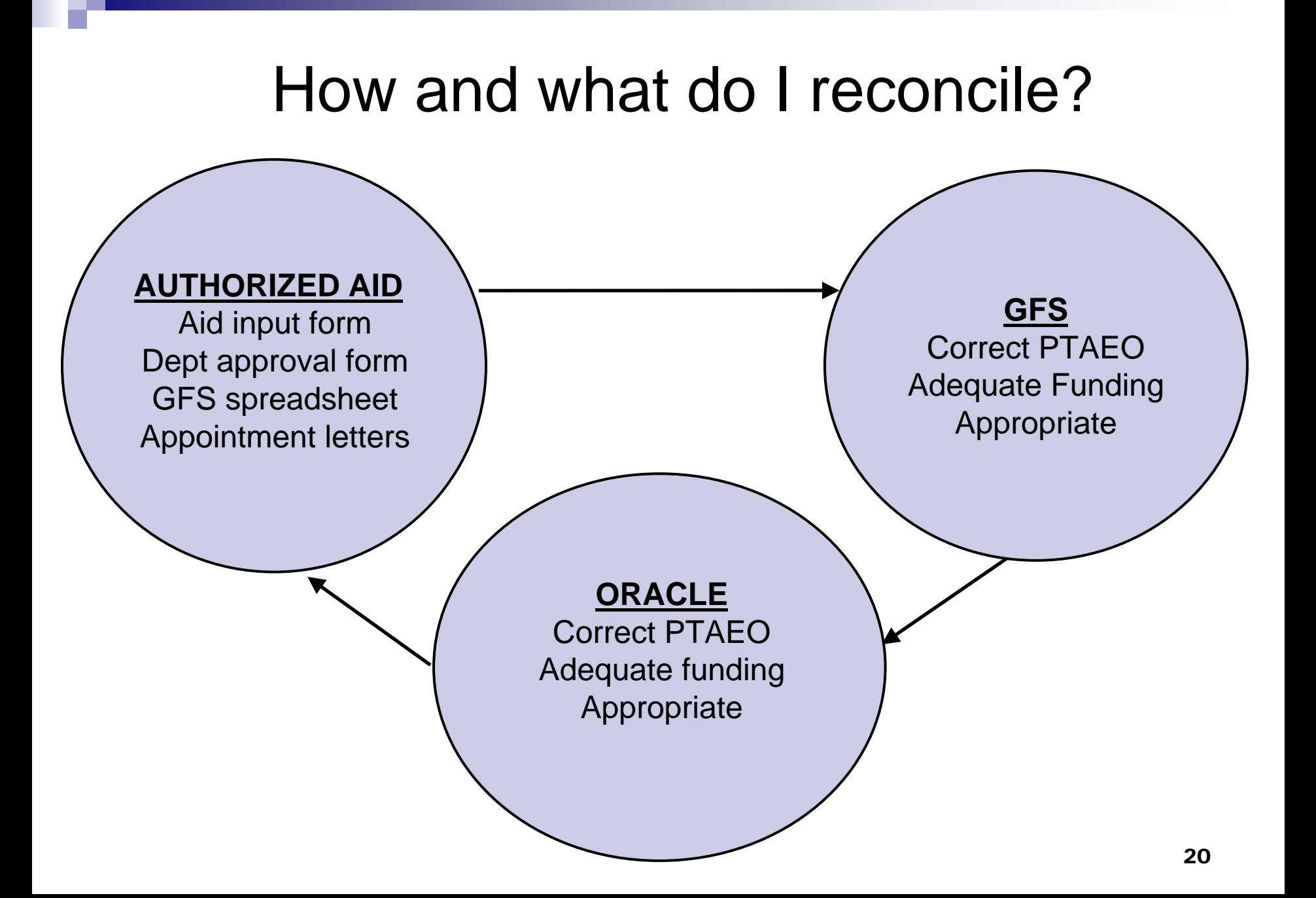

### What does graduate student support look like on an expenditure report?

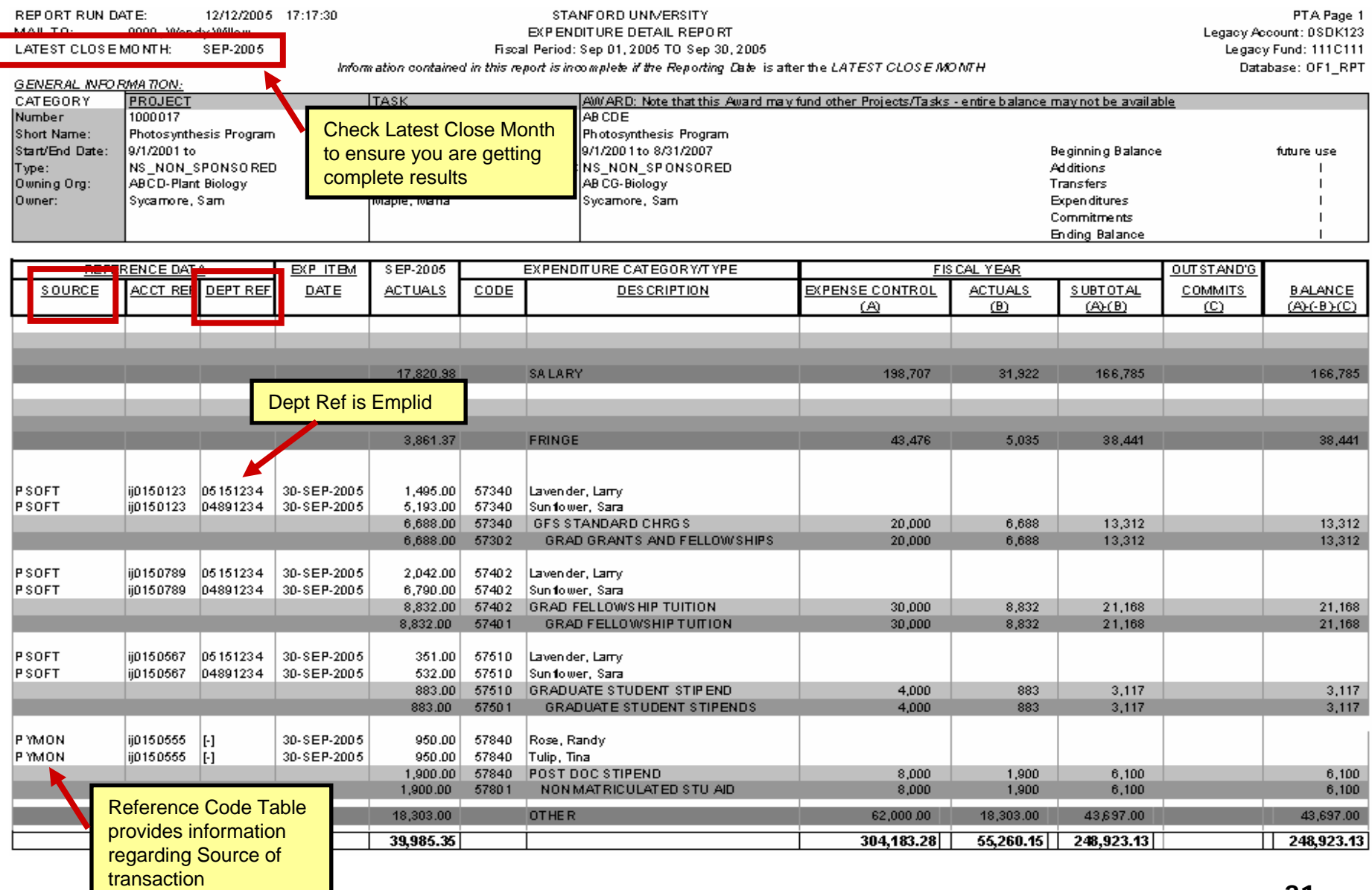

### How do I reconcile support back to GFS for prior term adjustments?

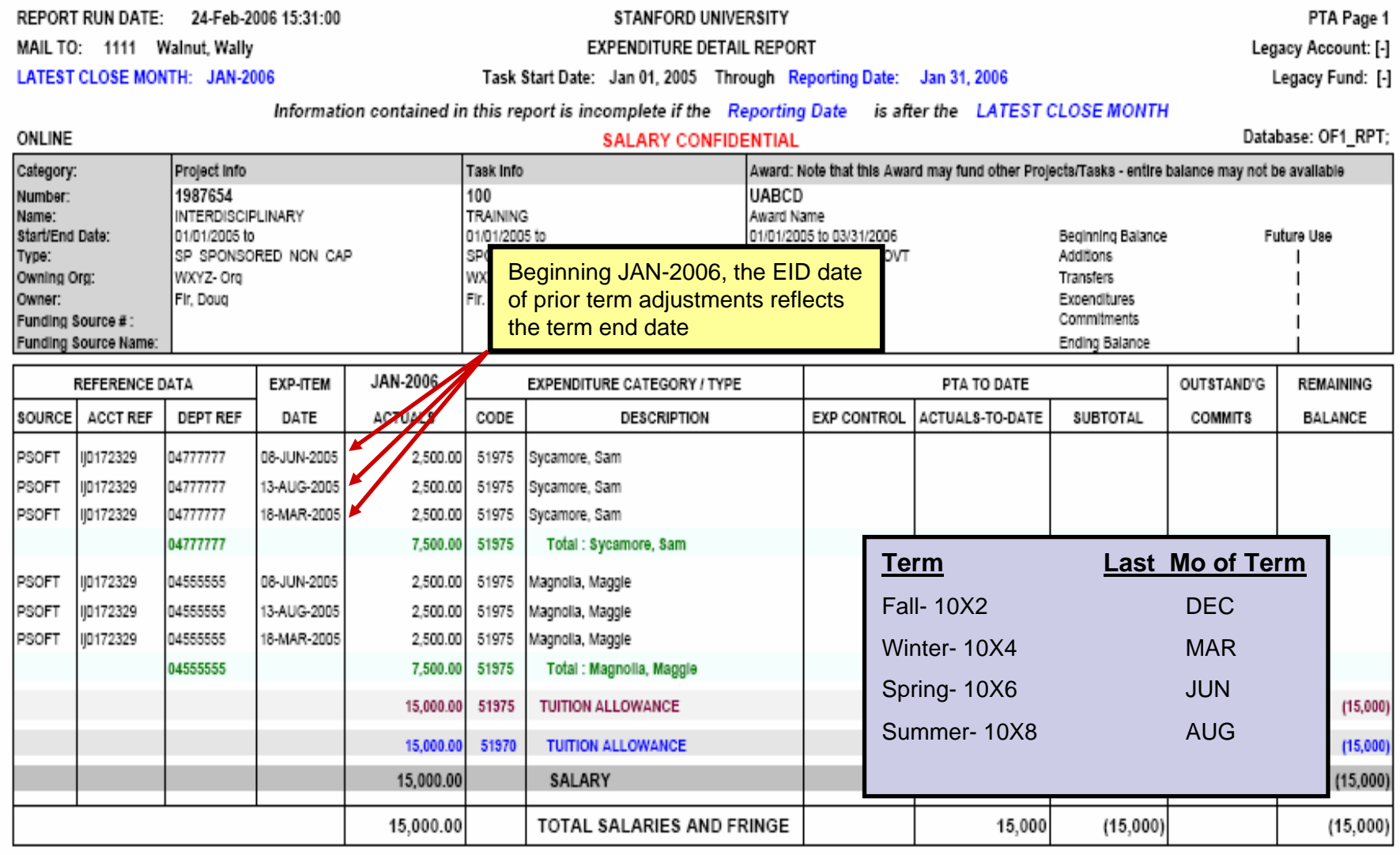

### **New Report !**

### Stanford University Reporting: Financial Aid Expense Report

#### **CONFIDENTIALITY NOTICE**

I understand and accept responsibility for complying with the Federal law and University policy concerning the privacy rights of students, student applicants, employees, and job applicants: and I understand that a breach of this agreement can be cause for disciplinary action, up to and including termination of employment.

#### (Rpt SFS017) Description:

This report displays PeopleSoft financial aid expense for the academic term or fiscal period selected. You may also specify individual PTAs or emplids.

#### Instructions for Processing:

To run this report, select ONE of the process buttons below. First decide if you'd like to run the report by fiscal period or academic term. If you process by Emplid, you may still specify individual PTAs.

Process by Fiscal Period:

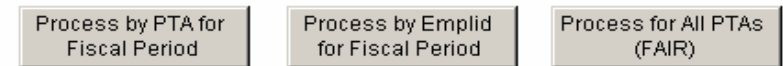

Process by Academic Term:

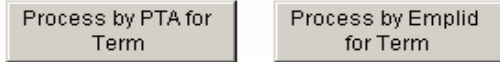

#### **Results Sections:**

After processing is complete, click on a results section below. All the expense reports can be printed or exported to Excel. The Financial Aid Expense Results are for looking at individual lines of data or further limiting.

- **Drill Down:** Within a pivot it is possible to drill down to a lower detail level. To drill down on a column, right-click on the column. Next choose Drill Anywhere from the menu. Finally, choose the field to which you would like to drill. See example at right.
- **Subtotals:** When in a pivot you can create subtotals for a column. First, take the report out of Print Preview by clicking on the print preview button (see below). Next click on a column header and click on the sum button (see below).

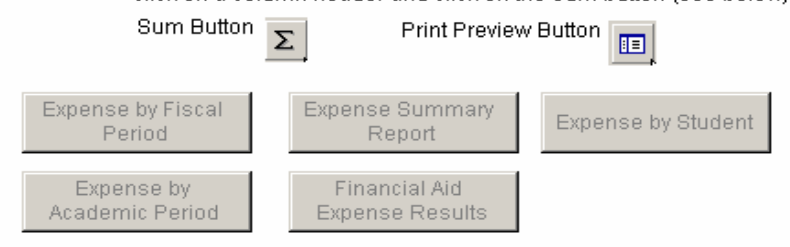

### **Located in the GFS Folder in ReportMart**

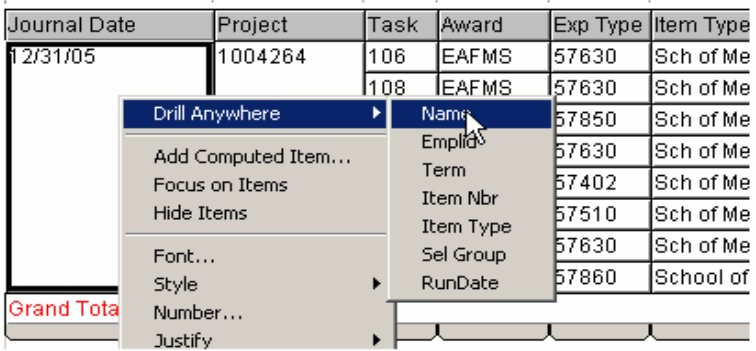

### How do I reconcile between GFS and Expenditure Reports?

#### **Financial Aid Expense Report (Expense by Student view)** Project Task Award Exp Type Item Type Descr Journal Date Name Emplid Term Amount 1234567 100 PARCD 51975 Med School RATA TuitAllow 1056 12/31/05 1.250 04888888 **Cak. Oliver** 1058 12/31/05 2,500 Tntal 3,750 Med School Fishp Tuit 12/31/05 57402 04888888 1056  $-1.250$ Oak, Oliver 1058 12/31/05  $-2.500$  $-3,750$ Tntal Med School Fishp Stipend 57510 1056 12/31/05  $-3.250$ 04888888 Oak, Oliver 12/2005 1058  $-6,500$ Tntal  $-9,750$ REPORT RUN DATE: 24-Feb-2006 15:36:53 STANFORD UNIVERSITY PTA Page 2 MAIL TO: 5555 - Redwood, Randy **EXPENDITURE DETAIL REPORT** Legacy Account: [-] LATEST CLOSE MONTH: JAN-2006 Task Start Date: Apr 15, 2005 Through Reporting Date Dec 31, 2005 Legacy Fund: [-] after the LATEST CLOSE MONTH Information contained in this report is incomplete if the Reporting Date ONLINE Database: OF1 RPT: Category Project Info Task Info Award: te that this Award may fund other Projects/Tasks - entire balance may not be available P<sub>ACD</sub> Number 1234567 100 Name: **NIH** Task Name Award Name **REFERENCE DATA** DEC-2005 **EXPENDITURE** OUTSTAND'G **EXP-ITEM ALEGORY / TYPE** PTA TO DATE **REMAINING** SOURCE **ACCT REF DEPT REF** DATE **ACTUALS** CODE **DESCRIPTION EXP CONTROL ACTUALS-TO-DATE SUBTOTAL COMMITS BALANCE** 552 **POSTAGE AND SHIPPING**  $(35)$  $(35)$  $3!$ PSOFT 04888888 29-DEC-2005  $(3.750.00)$ ii0168145 402 Oak, Oliver **GRAD FELLOWSHIP TUITION**  $(375000)$ 57402 **GRAD FELLOWSHIP TUTION**  $(3,750.00)$ 5740 PSOFT ii0168145 04888888 29-DEC-2005  $(9.750.00)$ 57510 Oak, Olive

 $(9,750.00)$ 

 $(9,750.00)$ 

57510

5750

**GRADUATE STUDENT STIPEND** 

**GRADUATE STUDENT STIPENDS** 

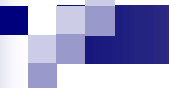

#### 28-FEB-2006 03:25 PM Run Date:

Last Close: JAN-2006

Report Prompts:

STANFORD UNIVERSITY EXPENDITURE DETAILED MONTHLY TRANSACTIONS

Page: 1 of 1 User: CDOWNS Database: DW1\_PRD;

Project To Date Through JAN 31, 2006

Information contained in this report is incomplete if the Report Period is after the LAST CLOSE

Enter student id in format "%xxxxxxx%" to run for one student

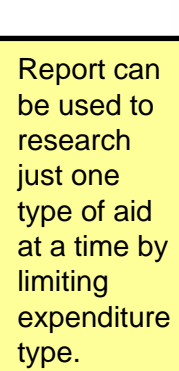

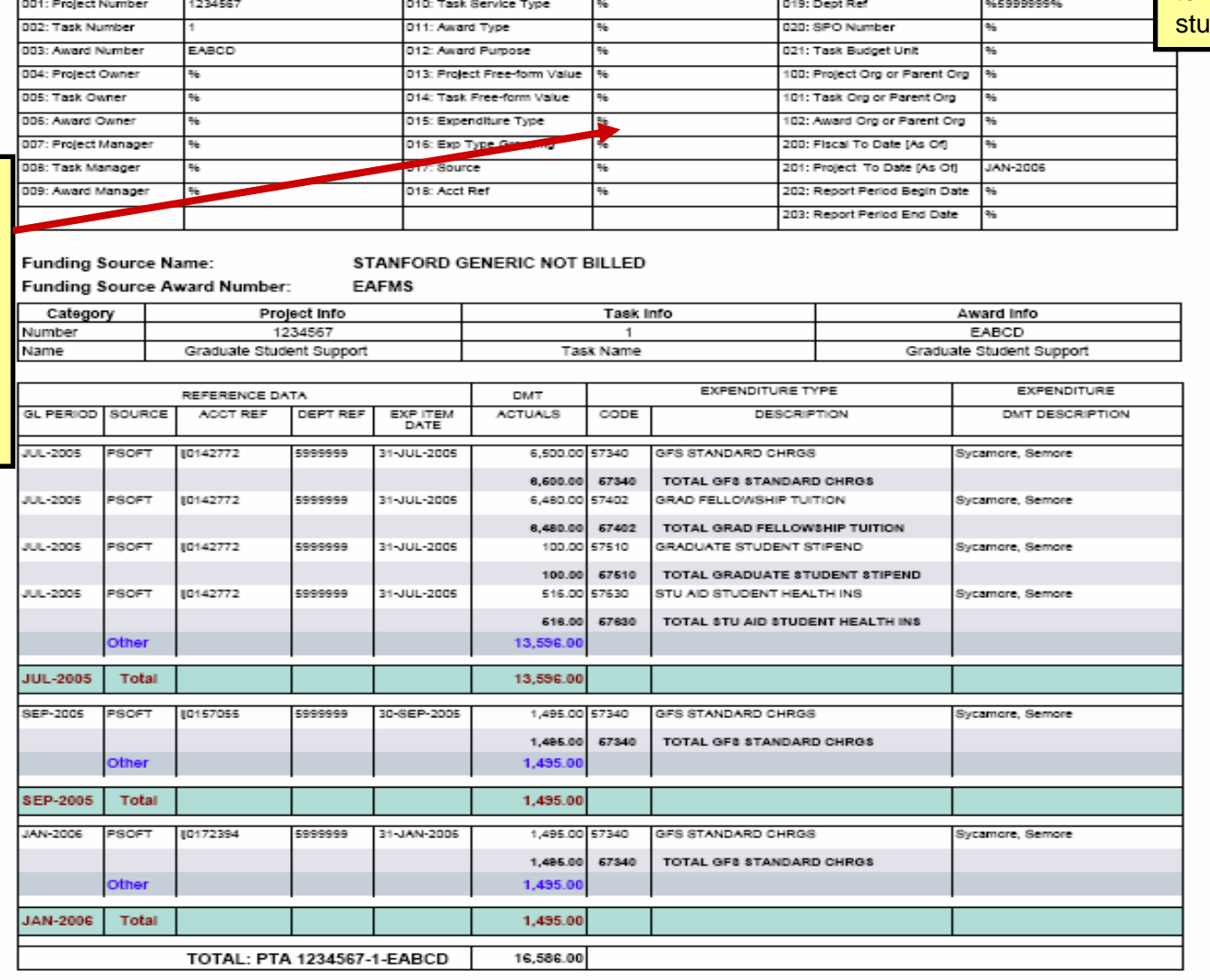

### **What RM3 report can I use to analyze graduate student support?**

## Summary of Reports

### **GFS (ReportMart)**

- □ **GFS Aid by Money Source** (GFS015)
	- Provides detailed information about aid entries by Pay Organization/PTA
	- $\blacksquare$ Includes Aid Amount & Type, Pay Status, PTA, When last updated and by whom

#### $\Box$ **Financial Aid Expense Report (SFS017)**

Use to reconcile aid amounts by term in GFS to aid amounts by accounting period in Oracle

### **GFS Unapplied Aid Report** (GFS015)

■ Use to identify unapplied aid

### **Oracle (ReportMart3)**

- $\Box$  **Expenditure Detail Reports** (FIN\_EXP\_139/140; FIN\_EXP\_141/142)
	- Reflects one month's detail transactions & summary 'to date' data
	- **nabiliery** Includes actual expenditures & expense control

#### $\Box$ **Quarterly Review and Certification Report (FIN\_EXP\_149)**

- Includes Salary and Non-Salary detail data for multiple months
- Used for both sponsored and non-sponsored PTAs

#### □ **Expenditure Detail Monthly Transactions (FIN EXP 104)**

- **EXTE:** Contains many prompts which allow for precise research of detailed transactions
- $\Box$  **Payroll Earnings Distribution by PTA** (FIN\_LABOR\_170)
	- Shows distribution of assistantship salary

#### $\Box$ **Distribution Adjustment Detail** (FIN\_LABOR\_247)

**Provides information and explanation about Labor Distribution Adjustments** 

**Authority is required to view these reports**

# Next Steps

- Understand roles in your organization: GFS entry and approvals, reporting, reconciling
- Familiarize yourself with reports available in ReportMart & ReportMart3
- Utilize job aids, documentation, and tutorials